#### **WIFI SYSTEM von Sonelco - Erstkonfiguration von einem Android- oder iOS-Gerät**

Sie können Audio aus der Cloud (über Router) oder direkt von einem lokalen Gerät (Smartphone, Tablet oder Computer) abspielen.

**1. Laden Sie die APP**

Laden Sie die "Sonelco WiFi" APP von Play Store oder Apple-Store, je nach Gerät, das Sie verwenden.

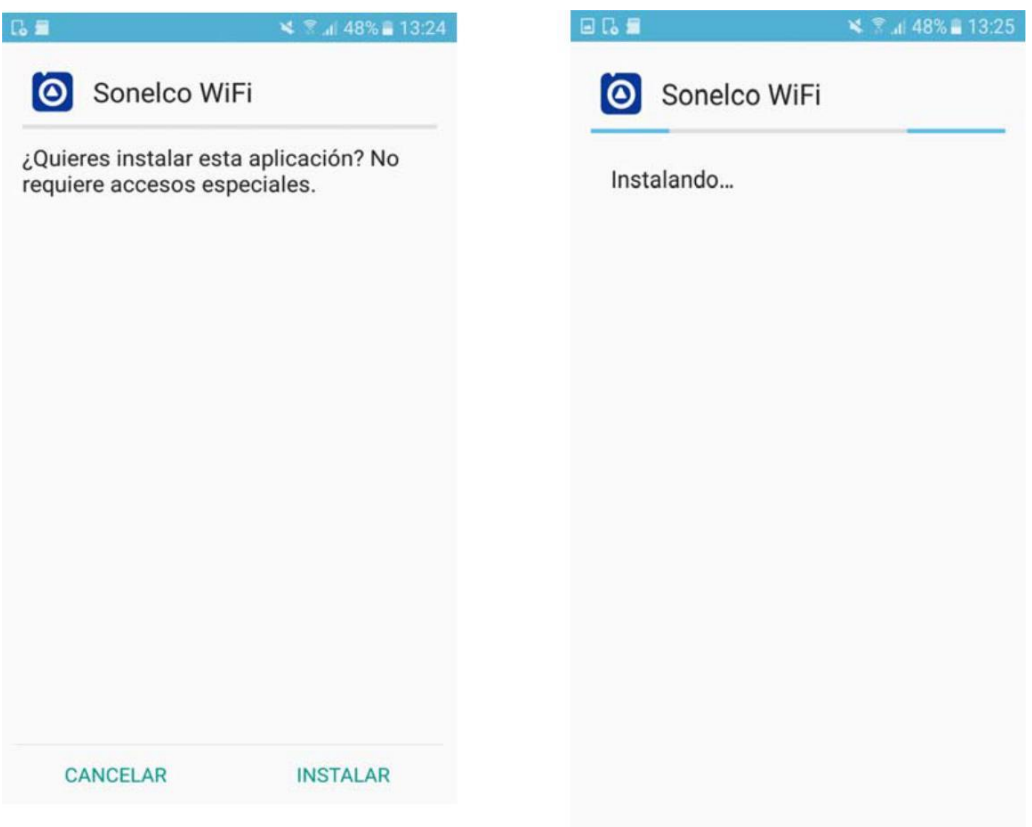

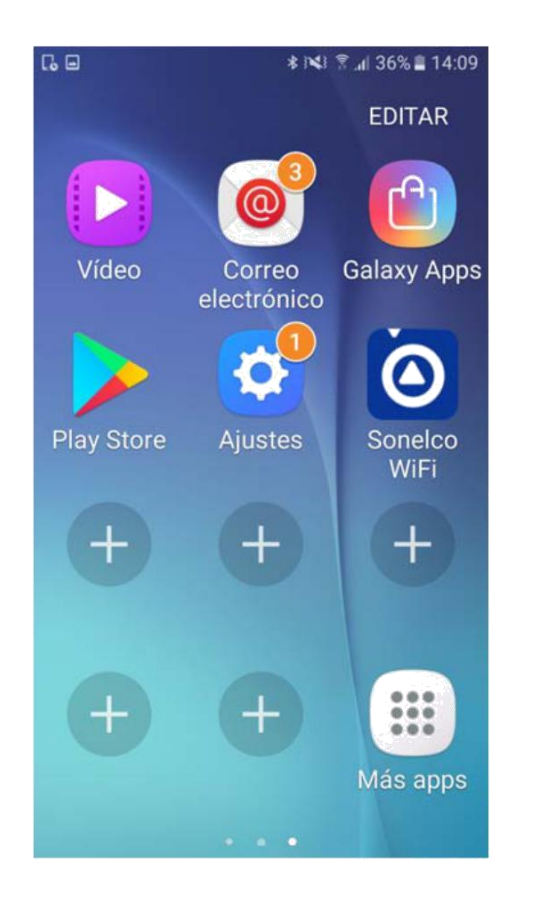

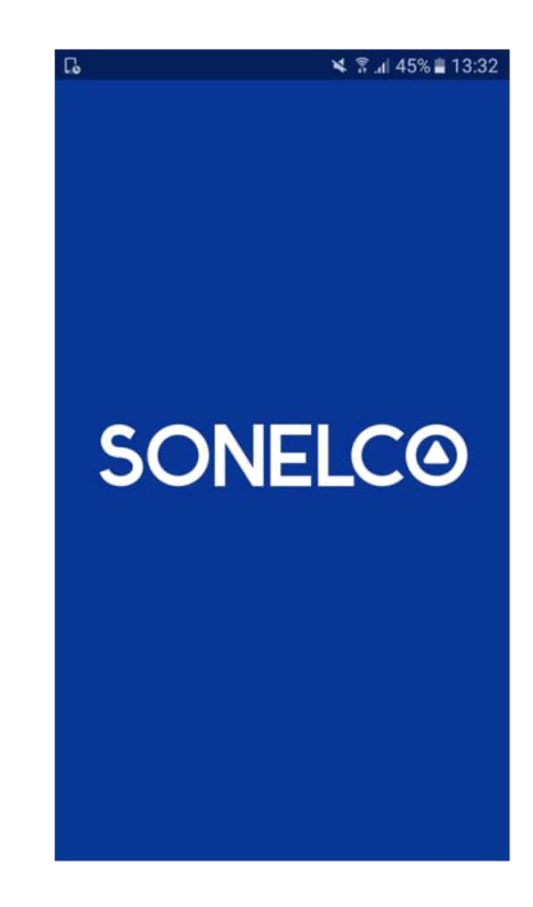

#### **2. Anschluss von Sonelco WiFi-System an das Netzwerk.**

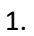

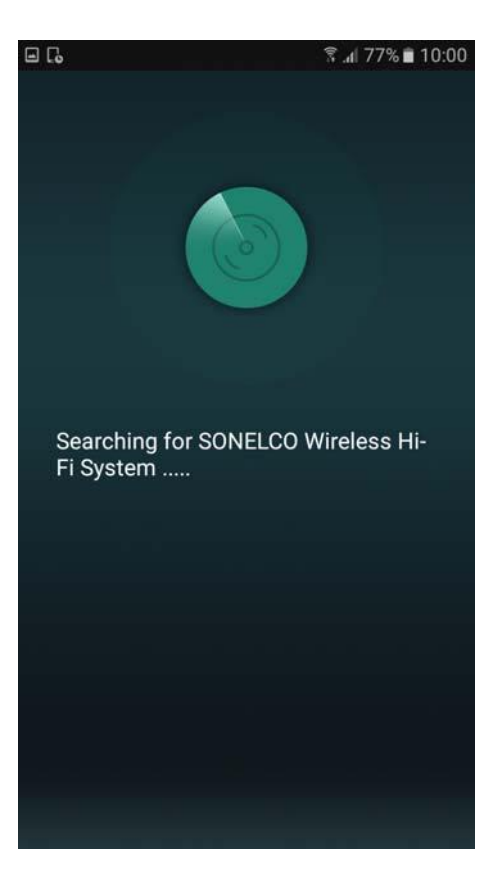

‐ Öffnen Sie die App, das Gerät sucht nach dem Sonelco WIFI-System

2.

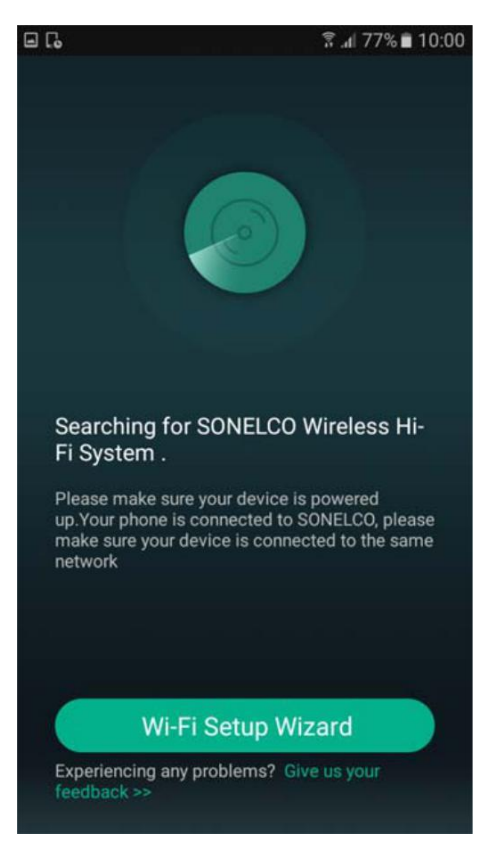

### - Die WiFi-Lautsprecher muss an das Stromnetz angeschlossen werden. Das Smartphone muss mit dem gleichen Netzwerk verbunden werden wie Sie für dem Lautsprecher verwenden möchten

#### 3.

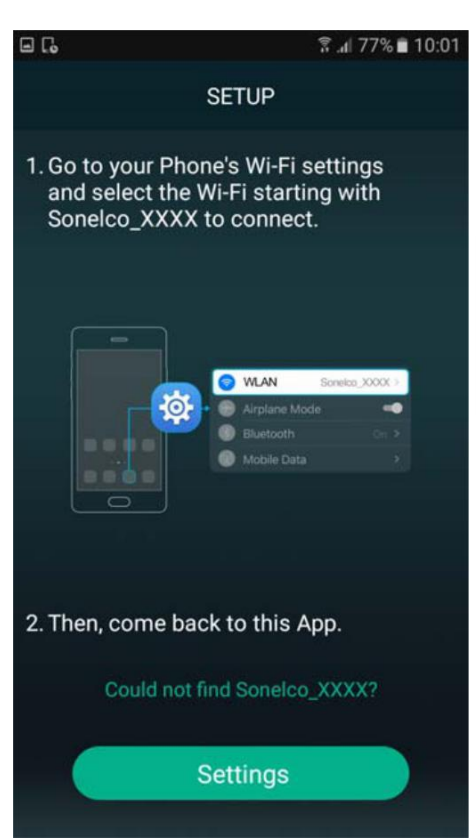

- Wählen Sie die Setup und gehen Sie zu die WiFi-Einstellungen von ihren Smartphone.

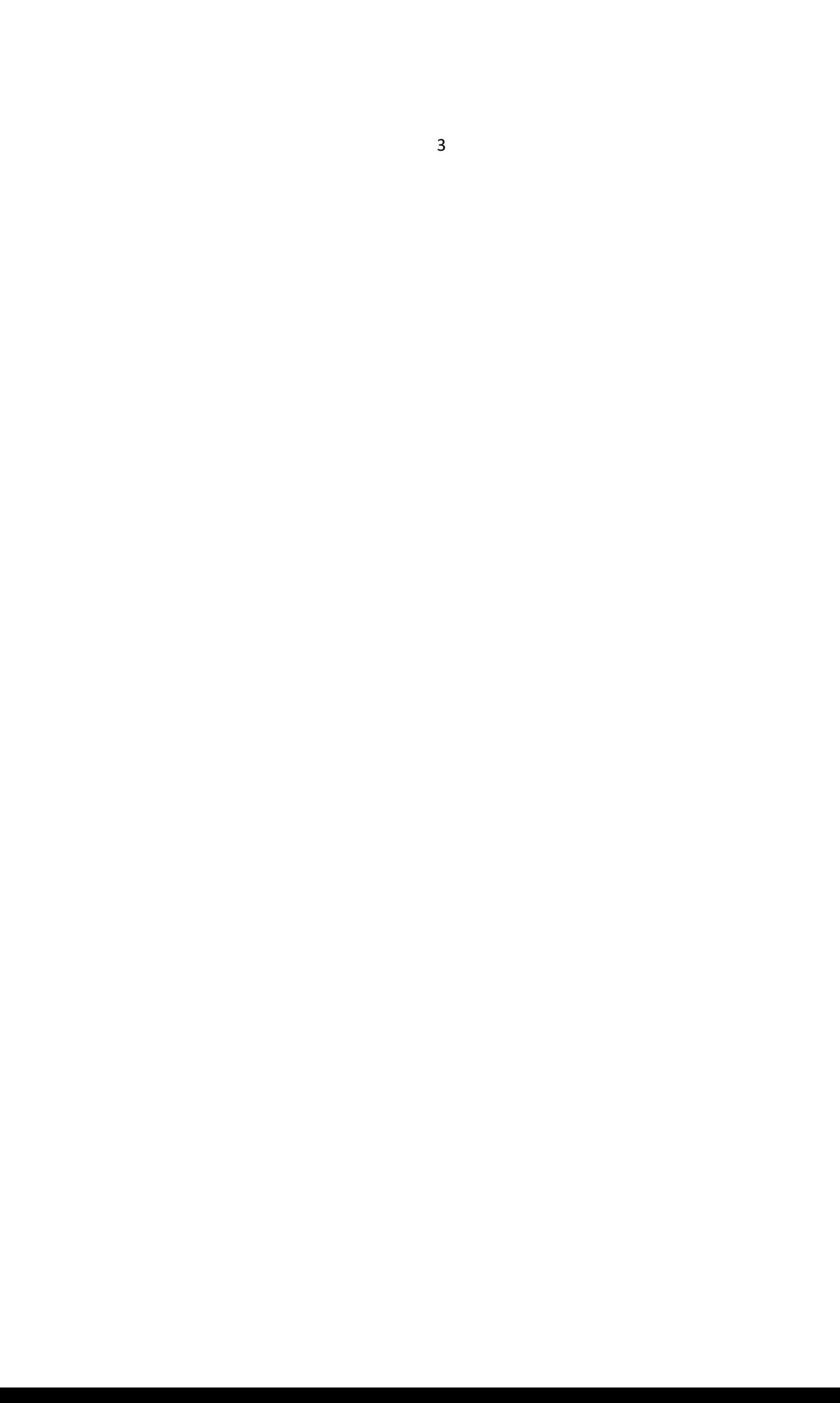

4.

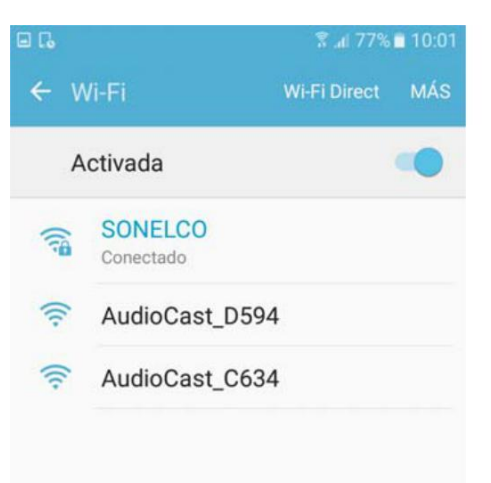

- Wählen Sie den WiFi von die entsprechenden Lautsprecher, startend mit Lautsprecher Sonelco\_XXXX.

#### 5.

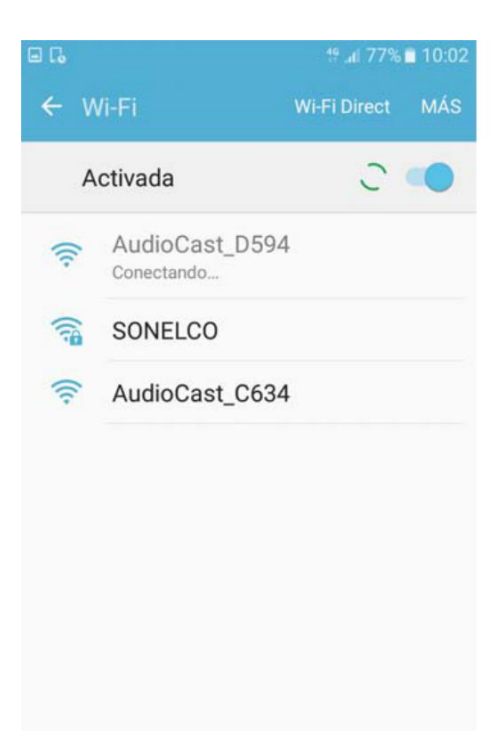

- Ihren Smartphon ist nun verbunden mit Sonelco\_XXXX.

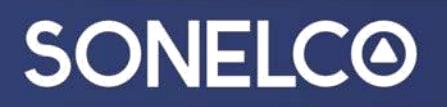

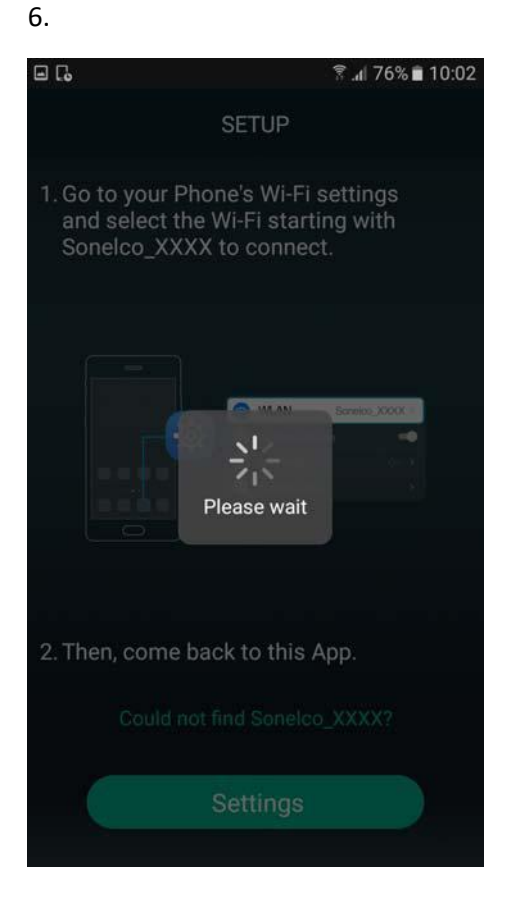

7.

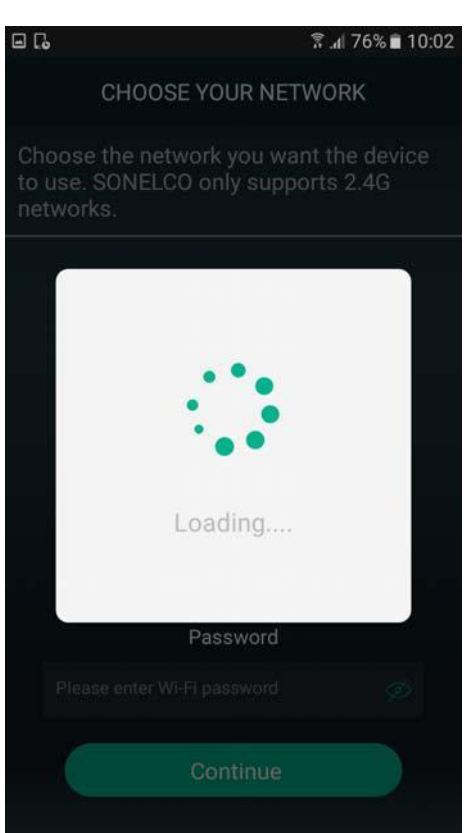

8.

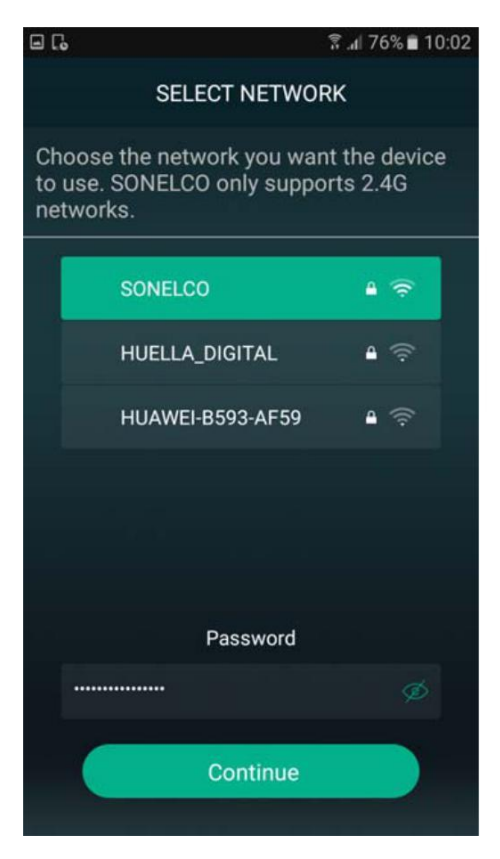

Wählen Sie das Netzwerk die Sie wollen um den Lautsprecher anschließen.

9.

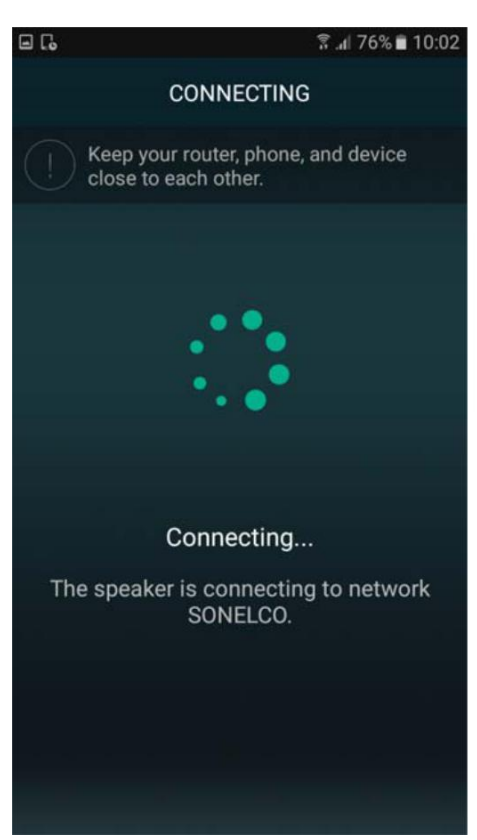

- Der Lautsprecher wird mit dem ausgewählten Netzwerk verbunden.

10.

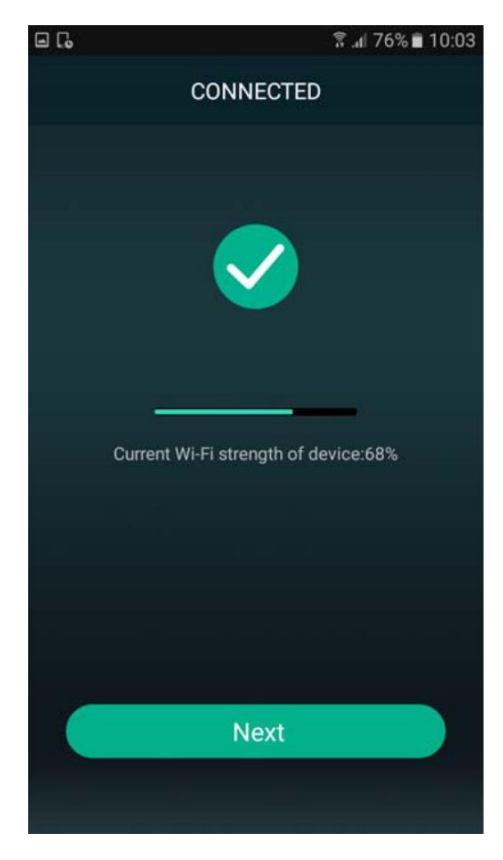

- Die angeschlossen Lautsprecher wird angezeigt mit die Netzwerkstatus.

#### 11.

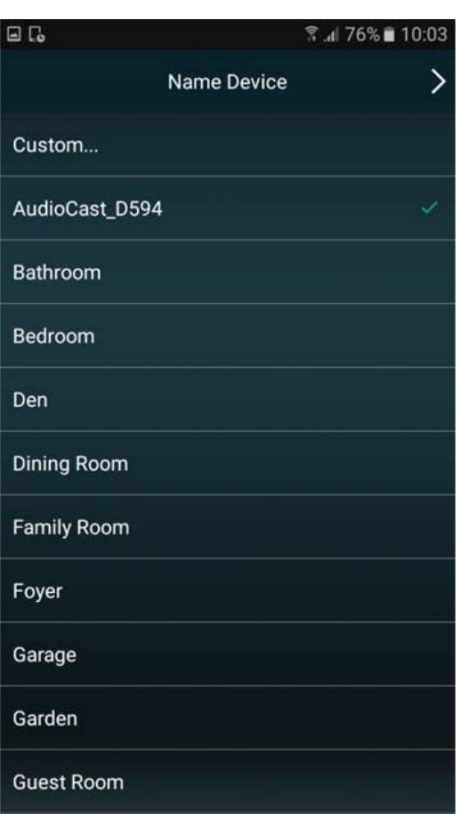

Sie können die Namen von die Lautsprecher ändern.

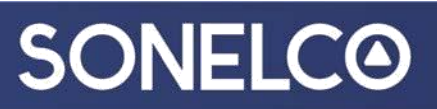

12.

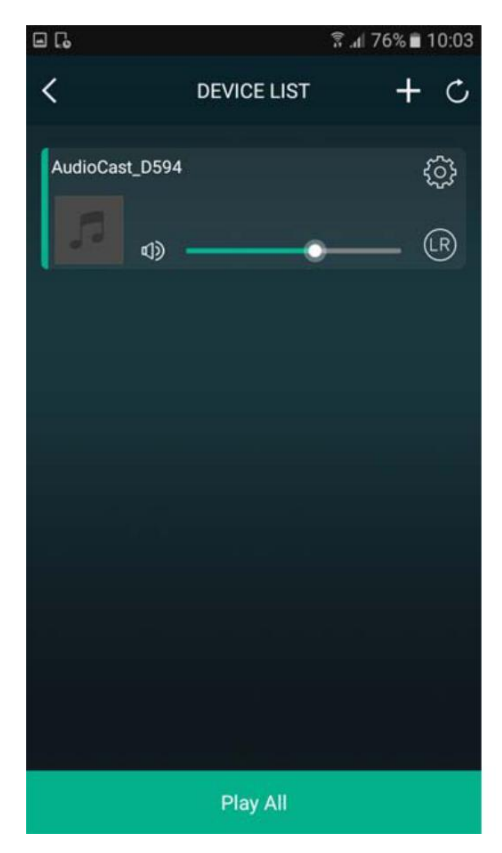

Lautsprecher Lautstärkeregler & und Einstellungen.

13.

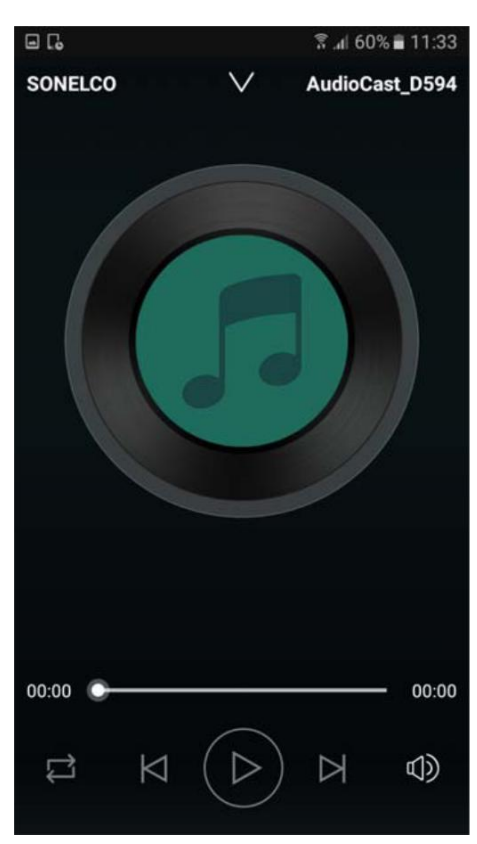

Master-Lautstärkeregler.

14.

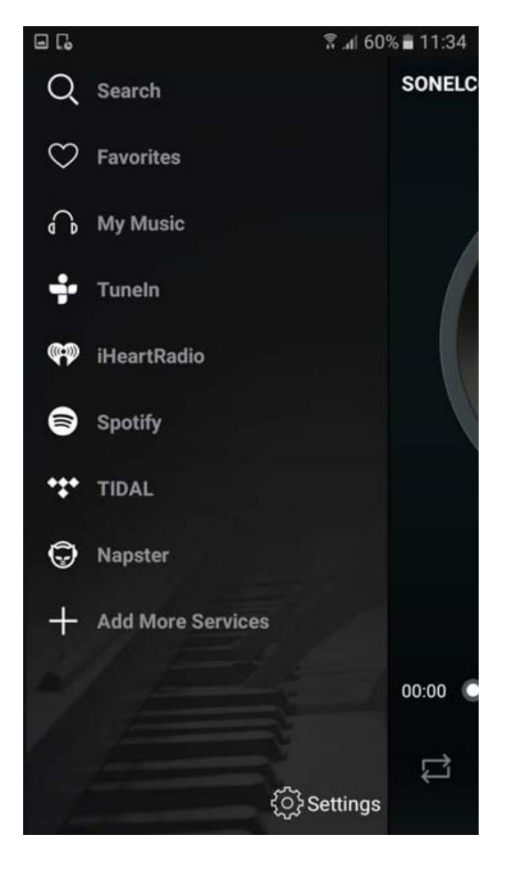

Quellenauswahl.